- 1. Go to https://about.citiprogram.org
- 2. Click on Log In

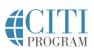

Subscriptions 

Courses

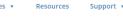

Q

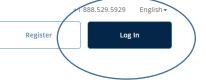

3. Click on LOG IN THROUGH MY INSTITUTION

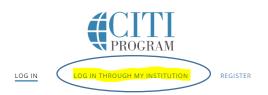

4. Select Carnegie Mellon University

| California State University, Monterey Bay   |  |
|---------------------------------------------|--|
| California State University, San Bernardino |  |
| Carnegie Mellon University                  |  |
| Central Washington University               |  |
| Colorado School of Mines                    |  |
| Columbia University                         |  |
| Cornell University                          |  |

- 5. Use your Andrew ID and Password to reach CMU's page
- 6. Choose the appropriate option from this menu or continue courses you've already begun

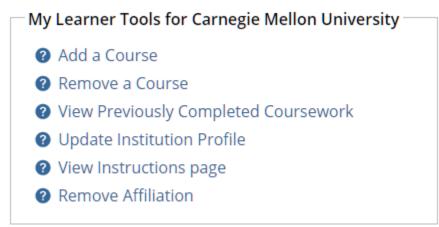